# CHMURY I ZARZĄDZANIE TREŚCIĄ, CZYLI JAK SIEĆ I CMS ZMIENIŁY INFORMATYKĘ

**Data: 7-8.11.2020**

# I. Dysk Google - DYSK W CHMURZE

• **Dysk Google** – usługa do przechowywania i synchronizacji plików stworzona przez Google. Uruchomiona 24 kwietnia 2012 r. Dysk Google pozwala użytkownikom przechowywać pliki na swoich serwerach, synchronizować je na różnych urządzeniach i udostępniać.

Korzystanie z Dysku Google

Przy użyciu Dysku Google możesz bezpiecznie przechowywać swoje pliki oraz otwierać i edytować je na dowolnym urządzeniu.

Pierwsze kroki z Dyskiem Google

Na Dysku możesz bezpłatnie zapisać 15 GB danych. [Dowiedz się, co zajmuje](https://support.google.com/drive/answer/6374270#drive_space)  [miejsce na Dysku Google](https://support.google.com/drive/answer/6374270#drive_space) i [gdzie dokupić więcej miejsca](https://www.google.com/settings/storage).

Komputer Urządzenie z AndroidemiPhone i iPad

Krok 1. Otwieranie strony drive.google.com

Na komputerze otwórz [drive.google.com](https://drive.google.com/). Zobaczysz tam "Mój dysk" zawierający:

- przesłane oraz zsynchronizowane przez Ciebie pliki i foldery;
- utworzone przez Ciebie pliki Dokumentów, Arkuszy, Prezentacji i Formularzy Google.

[Dowiedz się, jak tworzyć kopie zapasowe plików i synchronizować je na](https://support.google.com/drive/answer/2374987)  [komputerze Mac lub PC](https://support.google.com/drive/answer/2374987)

Krok 2. Przesyłanie i tworzenie plików

Pliki możesz przesyłać z komputera lub tworzyć na Dysku Google.

- [Przesyłanie plików i folderów na Dysk Google](https://support.google.com/drive/answer/2424368)
- [Praca z plikami pakietu Office](https://support.google.com/docs/answer/6055139)
- [Tworzenie, edytowanie i formatowanie Dokumentów, Arkuszy i Prezentacji](https://support.google.com/docs/topic/1361461)  [Google](https://support.google.com/docs/topic/1361461)

Krok 3. Udostępnianie i porządkowanie plików

Możesz udostępniać pliki i foldery, aby inne osoby mogły je wyświetlać, edytować lub komentować.

- [Udostępnianie plików na Dysku Google](https://support.google.com/drive/answer/2494822)
- [Udostępnianie folderów na Dysku Google](https://support.google.com/drive/answer/7166529)
- [Przenoszenie własności pliku na inną osobę](https://support.google.com/drive/answer/2494892)

Aby zobaczyć pliki, które udostępniły Ci inne osoby, otwórz sekcję "Udostępnione [dla mnie"](https://drive.google.com/drive/shared-with-me).

# **TUTORIAL – proszę obejrzeć film na YT**

<https://www.youtube.com/watch?v=GI-V-jXEHOw>

## **II. BLOGI - tworzenie, zastosowanie, możliwości**

#### 01.

#### Dlaczego warto stworzyć bloga?

Blogowanie jest jednym z najlepszych sposobów na zwiększenie ruchu na Twojej stronie, pokazanie swoich umiejętności poprzez dzielenie się swoją wiedzą i wyrobienie sobie miana lidera w swojej dziedzinie. Blogi są również doskonałym sposobem na poprawę rankingu SEO strony, budowania lojalności wobec marki i generowanie dodatkowego dochodu podczas rozwoju firmy. 02.

### Czy warto i jak założyć bloga swojej firmy?

Tworzenie bloga dla Twojej firmy jest jednym z najbardziej skutecznych narzędzi marketingowych, które są w Twoim zasięgu. Wpisy na blogu pozwalają Ci komunikować się z użytkownikami strony w osobisty sposób, co zapewnia im lepsze poznanie Twojej firmy. Dzięki kontaktowi z Twoją marką, użytkownicy zamieniają się w lojalnych klientów. Blogowanie może również pomóc w zrozumieniu zainteresowań odbiorców, umożliwiając optymalizację strategii marketingowej i produktów w celu lepszego dopasowania do ich potrzeb.

03.

### 03. Jak wybrać odpowiednią platformę do blogowania?

Stworzenie bloga i modyfikowanie go według własnych preferencji jest niezbędne do realizacji pomysłów. Pierwszym krokiem powinno być zadecydowanie, na której platformie chcesz zbudować swojego bloga. Jeśli zadecydujesz się założyć bloga na Wix, cała Twoja zawartość będzie przechowywana na bezpiecznych serwerach, a oprócz tego otrzymasz darmowy hosting zaraz po opublikowaniu. Możesz także wykupić własną domenę lub podłączyć już posiadaną i uzyskać dostęp do wszystkich narzędzi potrzebnych do optymalizacji bloga.

04.

Jak zarabiać na blogu w 2020 roku?

Wiedza o tym, jak założyć bloga może się opłacić, ponieważ blogowanie to bardzo dobry sposób zarabiania w Internecie. Przyciąga on nowych klientów i zwiększa ruch na Twojej stronie. Blogerzy mają wiele możliwości zarabiania na swoich postach.

II.

Chcesz założyć bloga za darmo? Nie wiesz która platforma z darmowymi blogami jest najlepsza? Jak można takiego bloga założyć? W tym artykule wszystko wyjaśnię i będę próbował przekonać Cię, że **dużo lepszy niż blog na darmowej platformie jest na własnej domenie i hostingu**.

Jeżeli stawiasz dopiero pierwsze kroki w blogosferze i nie masz pojęcia czy prowadzenie bloga jest dla Ciebie, to darmowy blog jest lepszym rozwiązaniem. W momencie jak zauważysz, że prowadzenie bloga sprawia Ci mnóstwo radości, a w przyszłości może stanowić dodatkowe źródło zarobku, to **koniecznie przesiądź się na płatne rozwiązanie**.

Warto podkreślić, że bardzo dużo osób nie mających styczności z blogowaniem od razu decyduje się – błędnie – na płatne rozwiązanie. Po kilku miesiącach stwierdzają, że zupełnie inaczej wyobrażali sobie prowadzenie bloga i tracę kilkadziesiąt złotych. Gdyby przez te kilka miesięcy prowadzili bloga na darmowej platformie, efekt byłby ten sam poza tym, że nie straciliby żadnych pieniędzy.

## Gdzie najlepiej założyć bloga za darmo

Istnieje wiele miejsc gdzie założysz bloga absolutnie za darmo. Nie ma sensu omawiać wszystkich, bo pod uwagę trzeba brać tylko dwie platformy blogowe: [WordPress.com](https://wordpress.com/) i [Blogger.com.](https://www.blogger.com/) Na obu platformach **założysz w kilka minut darmowego bloga** i zobaczysz czy blogowanie jest tym co chcesz robić i czy znajdziesz na to czas.

**Jeszcze raz podkreślę**: W ramach testu darmowa platforma blogowa jest OK, ale jak poczujesz że "to jest to coś" to płatne rozwiązania mają znacznie więcej plusów, a nie kosztują miliona monet. Im dłużej potrwa przejście z darmowego bloga na własną domenę i hosting, tym większe będą straty.

### **Jaki jest darmowy blog na WordPress.com**

WordPress to najpopularniejszy CMS na Świecie. Nie nadaje się tylko do prowadzenia bloga, ale stoją na nim strony firmowe, portale czy sklepy internetowe. Blog PrzemyslaneZarabianie.pl stoi właśnie na CMS'ie WordPress'a i jeżeli chcesz w przyszłości przesiąść się na własną domenę i hosting, to będzie Ci znacznie łatwiej zaczynając przygodę z darmowym blogiem na WordPress.com

#### *Plusy i minusy darmowego bloga WordPress.com*

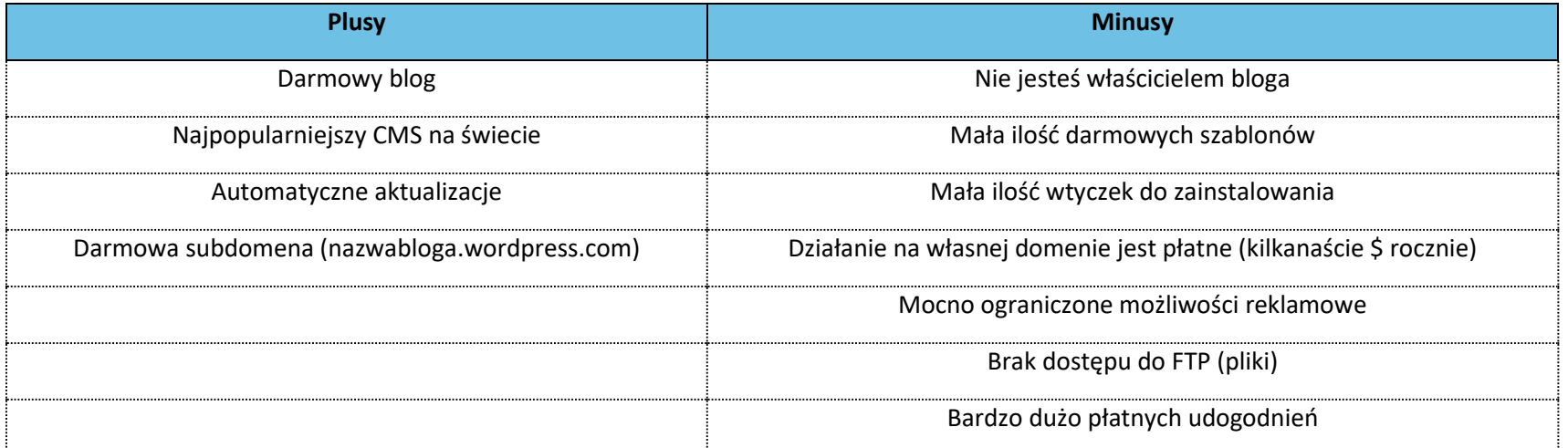

Za wszelkie upiększenia techniczne czy graficzne **trzeba płacić i to nie mało**. Jest to jednak dobry trening przed zastosowaniem CMS WordPress już na własnej domenie bez ograniczeń. Jeżeli bierzesz pod uwagę ewentualność blogowania przez dłuższy czas to tam właśnie bym zaczął, chyba że wolisz związać się z darmową platformą blogową na dłużej z powodu totalnego braku kasy.

## **Jaki jest darmowy blog na Blogger.com**

Właścicielem tej platformy blogowej jest samo Google. Jest to lepsze rozwiązanie pod warunkiem, że chcesz wiązać się z darmową platformą do blogowania na dłużej. Graficznie te blogi wydają mi się ładniejsze, mają sporo usprawnień pod kątem użytkownika i (logiczne w sumie) szybciej zyskują widoczność w Google niż blogi na WordPress.com.

#### *Plusy i minusy darmowego bloga na Blogger.com*

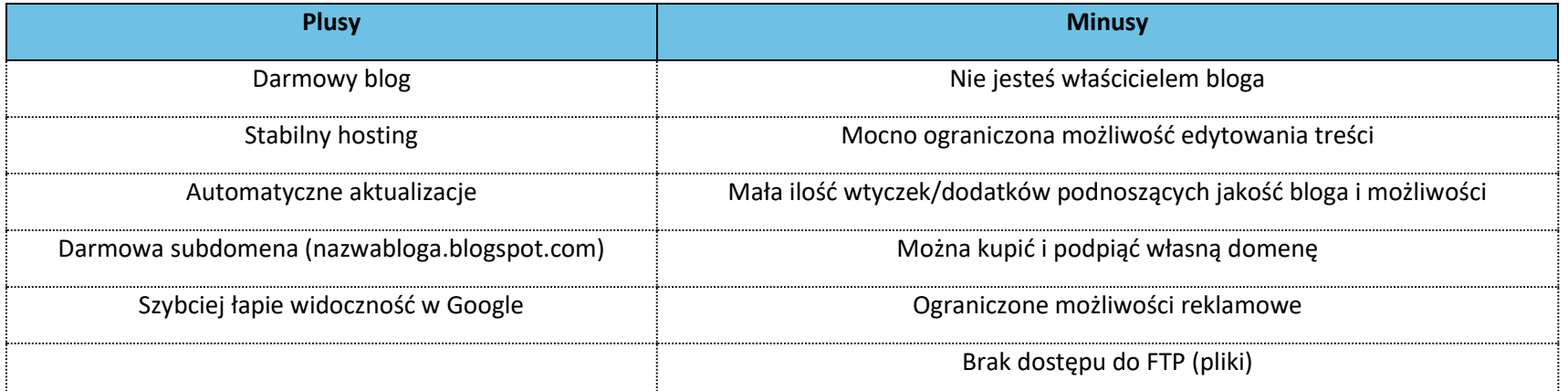

Według mnie darmowy blog na Blogger.com wypada dużo lepiej pod warunkiem, że chcesz latami korzystać z darmowego rozwiązania (lub na zawsze). W swoim życiu prowadziłem sporo blogów na darmowych platformach i według mnie – jeśli myślisz poważnie o prowadzeniu bloga – to i tak przesiądziesz się na własną domenę i hosting na którym zainstalujesz CMS WordPress już bez ograniczeń.

## Jak wygląda blog na własnej domenie i hostingu

Najlepsze rozwiązanie dla osób które chcą prowadzić bloga latami bez względu czy są nastawione na czerpanie z niego korzyści finansowych czy robią to dla samego siebie. Koszt założenia prostego bloga jest śmieszny i składa się z dwóch punktów:

- 1. **Zakup domeny 12,16 zł brutto** (polecam kupować w [seohost.pl](https://seohost.pl/?ref=693) lub [thecamels.org](https://thecamels.org/aff.php?aff=134)
- 2. Tania rejestracja i odnowienie. Jak ognia unikaj darmowej rejestracji domen, bo odnowienie jest nawet 150% droższe niż średnia cena).
- 3. **Hosting pod bloga 97,17 brutto** (Polecam hosting w [thecamels.org](https://thecamels.org/aff.php?aff=134) z którego sam korzystam przy wielu witrynach. Blog którego czytasz stoi na tym hostingu i nigdy nie było problemów)

W pierwszym roku musisz więc wydać **ok. 109,33 zł brutto** (9,11 zł miesięcznie). Oczywiście można znaleźć tańszy hosting, ale polecam tylko to z czego sam korzystam i jestem w 100% zadowolony. Po zakupie domeny trzeba ją jeszcze podpiąć pod hosting i tam zainstalować WordPress, ale jest to bardzo proste i nikomu nie powinno sprawić większych problemów.

Już za 109,33 zł brutto masz cały rok na przekonanie się czy blogowanie jest dla Ciebie. Decydując się na założenie bloga na darmowej platformie blogowej unikniesz tego kosztu, ale:

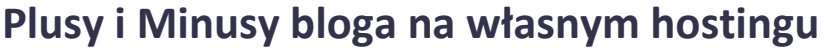

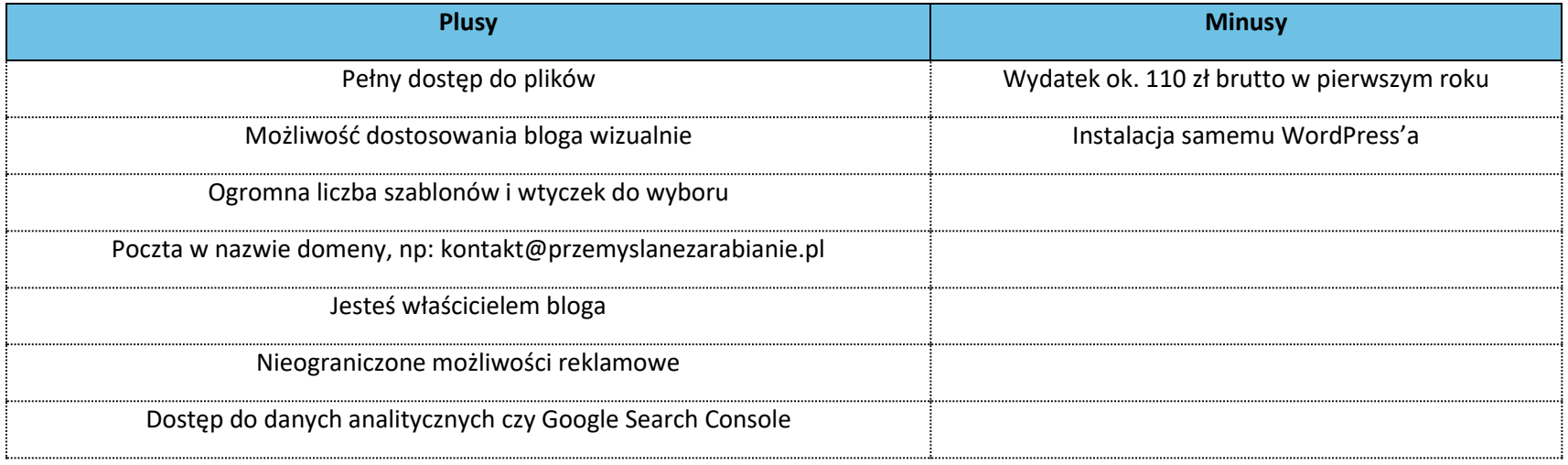

TUTORIAL

## Pierwsze kroki na Bloggerze

https://www.youtube.com/watch?v=MjncLStNaMo

## • Jak założyć bloga w 15 minut. Stwórz solidny fundament.

<https://www.youtube.com/watch?v=-8kBxfT01s8>